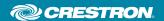

# DM-NVX-DIR-80/DM-NVX-DIR-160

### DM NVX Director™ Virtual Switching Appliance

The Crestron® DM-NVX-DIR-80 and DM-NVX-DIR-160 are DM NVX Director™ virtual switching appliances that provide the ability to configure, control, and manage large networks of DM NVX™ encoder and decoder endpoints. The DM-NVX-DIR-80 supports a maximum of 80 DM NVX endpoints and 1 domain. The DM-NVX-DIR-160 supports a maximum of 160 DM NVX endpoints and 20 domains.

# >> Check the Box

| Item                            | Qty |
|---------------------------------|-----|
| DM-NVX-DIR-80 or DM-NVX-DIR-160 | 1   |
| Power Cord (P/N 2050011)        | 1   |

### Install the Device

Using four mounting screws (not included), mount the DM-NVX-DIR-80 or DM-NVX-DIR-160 into a rack. The device occupies 1 RU of rack space.

WARNING: Do not lift the device using the front handles. The handles are designed for use when pulling the device from a rack.

### **Rack Mounting**

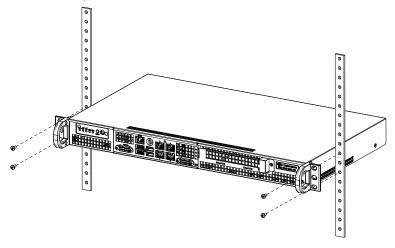

# Connect the Device

Connect the device as required for the application.

### Front Panel Connections

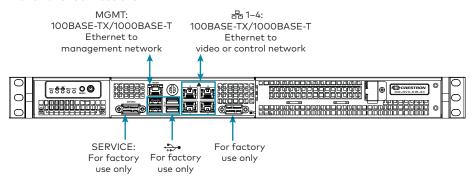

### **NOTES:**

- The MGMT port is used for management and monitoring of the DM NVX Director hardware. The port does not provide access to the DM NVX Director software and is independent of Ethernet ports 1-4.
- Ethernet ports 1-4 provide access to the DM NVX Director software and allow configuration of the software. The ports are independent of each other and have different network settings.

### **Rear Panel Connection**

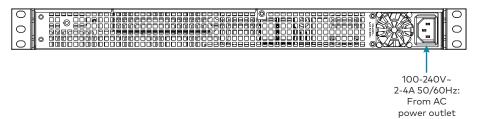

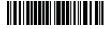

# Configure the Device

Using the web interface, configure the DM NVX Director software. To access the web interface, open a web browser and then go to the IP address of one of the connected Ethernet ports labeled 1-4.

### NOTES:

- By default, DHCP is enabled for ports 1-3, allowing each port to be assigned a different IP address automatically. The IP address of port 4 defaults to a link-local address in the 169.254.xxx.xxx range (refer to RFC 3927 for information about link-local addressing). To find the IP address of any of the connected Ethernet ports (1-4), use the Device Discovery Tool in the Crestron Toolbox™ software.
- The Ethernet port that is used to configure the DM NVX Director software must be
  accessible from the network of the device running the web browser, the network of the
  associated DM NVX devices, and the network of the control system (if present).

To log in to the web interface, enter the user name and password. The default user name and password are both *admin*. For additional information about the web interface, refer to the online help of the web interface and to the DM NVX Director Virtual Switching Appliance Product Manual (Doc. 8241).

## Additional Information

Scan or click the QR code for detailed product information.

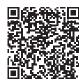

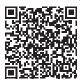

DM-NVX-DIR-80

DM-NVX-DIR-160

### Compliance and Legal

**Original Instructions:** The U.S. English version of this document is the original instructions. All other languages are a translation of the original instructions.

#### Regulatory Models: DM-XIO-DIR-80 DM-XIO-DIR-160

As of the date of manufacture, the product has been tested and found to comply with specifications for CE marking.

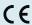

This product is Listed to applicable UL® Standards and requirements tested by Underwriters Laboratories Inc.

Ce produit est homologué selon les normes et les exigences UL applicables par Underwriters Laboratories Inc.

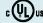

### Federal Communications Commission (FCC) Compliance Statement

This device complies with part 15 of the FCC Rules. Operation is subject to the following conditions: (1) This device may not cause harmful interference and (2) this device must accept any interference received, including interference that may cause undesired operation.

**CAUTION:** Changes or modifications not expressly approved by the manufacturer responsible for compliance could void the user's authority to operate the equipment.

NOTE: This equipment has been tested and found to comply with the limits for a Class B digital device, pursuant to part 15 of the FCC Rules. These limits are designed to provide reasonable protection against harmful interference in a residential installation. This equipment generates, uses and can radiate radio frequency energy and, if not installed and used in accordance with the instructions, may cause harmful interference to radio communications. However, there is no guarantee that interference will not occur in a particular installation. If this equipment does cause harmful interference to radio or television reception, which can be determined by turning the equipment off and on, the user is encouraged to try to correct the interference by one or more of the following measures:

- · Reorient or relocate the receiving antenna.
- · Increase the separation between the equipment and receiver.
- Connect the equipment into an outlet on a circuit different from that to which the receiver is connected.
- Consult the dealer or an experienced radio/TV technician for help.

#### Industry Canada (IC) Compliance Statement

CAN ICES-3(B)/NMB-3(B)

#### **Rack Mounting Safety Precautions**

**Elevated Operating Ambient Temperature**: If installed in a closed or multi-unit rack assembly, the operating ambient temperature of the rack environment may be greater than room ambient temperature. Therefore, consideration should be given to installing the equipment in an environment compatible with the maximum ambient temperature (Tma) specified by the manufacturer.

**Reduced Airflow:** Installation of the equipment in a rack should be such that the amount of airflow required for safe operation of the equipment is not compromised.

**Mechanical Loading**: Mounting of the equipment in the rack should be such that a hazardous condition is not achieved due to uneven mechanical loading.

**Circuit Overloading:** Consideration should be given to the connection of the equipment to the supply circuit and the effect that overloading of the circuits might have on overcurrent protection and supply wiring. Appropriate consideration of equipment nameplate ratings should be used when addressing this concern.

**Reliable Earthing**: Reliable earthing of rack-mounted equipment should be maintained. Particular attention should be given to supply connections other than direct connections to the branch circuit (e.g., use of power strips).

### **Electrical Connection:**

"This product must be connected to an earthed mains socket-outlet."

Finland: "Laite on liitettävä suojamaadoituskoskettimilla varustettuun pistorasiaan."

Norway: "Apparatet må tilkoples jordet stikkontakt."

Sweden: "Apparaten skall anslutas till jordat uttag."

The product warranty can be found at www.crestron.com/warranty.

 $The specific patents that cover Crestron products are listed at \underline{www.crestron.com/legal/patents}.$ 

Certain Crestron products contain open source software. For specific information, please visit www.crestron.com/opensource.

Crestron, the Crestron logo, Crestron Toolbox, DM NVX, and DM NVX Director are either trademarks or registered trademarks of Crestron Electronics, Inc. in the United States and/or other countries. UL and the UL logo are either trademarks or registered trademarks of Underwriters Laboratories, Inc. in the United States and/or other countries. Other trademarks, registered trademarks, and trade names may be used in this document to refer to either the entities claiming the marks and names or their products. Crestron disclaims any proprietary interest in the marks and names of others. Crestron is not responsible for errors in typography or photography.

©2019 Crestron Electronics, Inc.

Crestron Electronics, Inc. 15 Volvo Drive, Rockleigh, NJ 07647 Tel: 888.CRESTRON Fax: 201.767.7576 www.crestron.com Quick Start - Doc. 8240C (2053518) 02.19 Specifications subject to

change without notice.